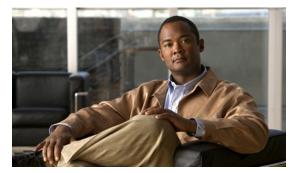

## **G** Commands

This chapter describes the Cisco Nexus Virtual Services Appliance commands that begin with the letter G.

## gunzip

To uncompress a compressed file, use the **gunzip** command.

gunzip filename

4.0(4)SP1(1)

| Syntax Description | filename         | Name of a file. The filename is case sensitive. |
|--------------------|------------------|-------------------------------------------------|
| Defaults           | None             |                                                 |
| Command Modes      | Any command mode |                                                 |
| SupportedUserRoles | network-admin    |                                                 |
| Command History    | Release          | Modification                                    |

## **Usage Guidelines**

The compressed filename must have the .gz extension.

You do not have to enter the .gz extension as part of the filename.

The Cisco NX-OS software uses Lempel-Ziv 1977 (LZ77) coding for compression.

This command was introduced.

## Send document comments to nexus1k-docfeedback@cisco.com.

## **Examples**

This example shows how to uncompress a compressed file:

n1010# gunzip run\_cnfg.cfg

## **Related Commands**

| Command | Description                      |
|---------|----------------------------------|
| dir     | Displays the directory contents. |
| gzip    | Compresses a file.               |

## Send document comments to nexus1k-docfeedback@cisco.com.

# gzip

To compress a file, use the gzip command.

gzip filename

| •   | _      |        |        |
|-----|--------|--------|--------|
| · · | mtav   | HOCCE  | ntion  |
| J   | viilax | Descri | DUIDII |
|     |        |        |        |

| filename | Name of a file. | The filename is | case sensitive. |
|----------|-----------------|-----------------|-----------------|
|          |                 |                 |                 |

Defaults

None

**Command Modes** 

Any command mode

**SupportedUserRoles** 

network-admin

## **Command History**

| Release      | Modification                 |
|--------------|------------------------------|
| 4.0(4)SP1(1) | This command was introduced. |

## **Usage Guidelines**

After you use this command, the file is replaced with the compressed filename that has the .gz extension. The Cisco NX-OS software uses Lempel-Ziv 1977 (LZ77) coding for compression.

## Examples

This example shows how to compress a file:

n1010# gzip run\_cnfg.cfg

## **Related Commands**

| Command | Description                      |  |
|---------|----------------------------------|--|
| dir     | Displays the directory contents. |  |
| gunzip  | Uncompresses a compressed file.  |  |

Send document comments to nexus1k-docfeedback@cisco.com.